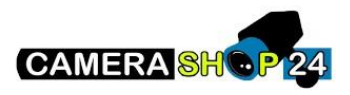

Hoe stel ik een tweede beeldscherm in op mijn NVR HDMI1 en HDMI2?

De mogelijk om twee schermen te beheren is op sommige recorders beschikbaar, hetzij door gebruikt te maken van een (tour) of door de navigatiebalk te activeren.

Om de navigatiebalk te activeren, doet u het volgende;

Ga dan naar het onderdeel beeldscherm (display) en vink de twee schermen scherm1 en scherm2 aan. Valideer door op de knop "apply" klikken

Om van het ene naar het andere scherm over te schakelen, kunt u nu de navigatiebalk gebruiken door uw muis naar de onderkant van het scherm te slepen en te klikken om de banner weer te geven: klik vervolgens op de knop om de weergave van het secundaire scherm naar het eerste om te schakelen: zodra de configuratie is voltooid, klikt u nogmaals op dezelfde knop om terug te keren naar het hoofdscherm